## **DECODER PER FT255 RADIOCOMANDI CON PC**

**Visualizza sullo schermo del PC l'impostazione dei bit di codifica e quindi il codice dei trasmettitori standard basati su MM53200 National Semiconductors ed MC1450xx Motorola operanti a 433,92 MHz. Il tutto grazie ad un'interfaccia collegata alla porta seriale RS232-C e ad un semplice programma in QBasic.**

Simile ad un progetto pubblicato su Elettronica In (FT227 rivista n. 30) è destinato a chi lavora con i radiocomandi e spesso si trova nella necessità di dover duplicare uno o più trasmettitori per un cliente che vuole un "doppione" di sicurezza o perché quello originale è ormai inaffidabile. Con questo progetto vogliamo dunque proporre la naturale evoluzione di quel tester per radiocomandi, cioè un analizzatore adatto ad essere interfacciato con il Personal Computer mediante una porta seriale, e capace di visualizzare sullo schermo dei numeri che, opportunamente tradotti, rappresentano la combinazione dei bit usati per la codifica del trasmettitore: noti questi ultimi è possibile determinare l'impostazione dei rispettivi dip-switch. Ma andiamo con ordine e vediamo prima di tutto come è stato realizzato il dispositivo: evidenziamo subito che è composto da quattro integrati: un regolatore di tensione, un modulo ibrido SMD, un microcontrollore PIC ed un driver RS232; il resto sono poche resistenze, alcuni condensatori, un relè, un diodo luminoso che indica la presenza della tensione di alimentazione. L'antenna riceve il segnale radio in arrivo dal trasmettitore e lo collega all'ingresso del modulo Aurel RF290A che contiene lo stadio sintonizzatore, il demodulatore AM, e lo squadratore necessari ad ottenere il segnale digitale originario. Del ricevitore va detto che è intercambiabile, nel senso che sullo stampato è possibile montare sia l'RF290A tradizionale a 300 MHz che quello a 433,92 MHz, a seconda del tipo di TX portatile da identificare. A tale proposito occorre ricordare che la gran parte dei radiocomandi per apricancello funziona a 300 MHz, mentre i sistemi omologati e i comandi a distanza di altro genere, compresi quelli per attivare e spegnere impianti antifurto e allarmi in generale sono in parte a 300 MHz ed ultimamente a 433,92 MHz. Il modulo è alimentato con i 5 volt erogati da un regolatore integrato; all'uscita del modulo una serie di impulsi a livello TTL pienamente compatibili con l'ingresso dati del microcontrollore, provvede a leggere i bit in

arrivo e alla memorizzazione in RAM, quindi estrae dalla memoria di programma le due matrici relative alla codifica Motorola ed a quella MM53200 National e a confrontarle con

il blocco di dati appena prelevato. Se quanto è arrivato dal ricevitore ibrido ha il formato compatibile con quello di uno dei sistemi noti avvia la routine di trasmissione seriale. Per effettuare l'invio al computer il PIC16C84 divide il treno di impulsi decodificati in due blocchi, che sono uno di 8 bit e l'altro di 4 bit nel caso della codifica National Semiconductors, oppure in 3 parti quando si tratti di un codice di tipo Motorola MC145026. Senza scendere troppo nei dettagli diciamo che tale suddivisione viene fatta per poter rappresentare la stringa dei dati in forma ASCII: dato che un carattere è composto da un massimo di 8 bit è evidente che ogni porzione di codice non può essere più grande; quanto al Motorola, essendo un sistema a tre stati e dovendolo rappresentare in binario è stato deciso di assegnare a ciascuna combinazione una coppia di valori espressa con due bit, che sono 00 per lo zero, 01 per l'open (dip in posizione centrale) e 11 per il livello alto. Ciò porta ad esaurire gli 8 bit di un carattere ASCII in soli 4 bit three-state, il che considerando che l'MC145026 ha 9 pin di codificaforza ad effettuare la rappresentazione con 3 caratteri: uno per il primo blocco di quattro, uno per il secondo, ed un altro per l'ultimo pin. Compreso il concetto, possiamo dire che una volta effettuata l'elaborazione il PIC16C84 genera i rispettivi dati in forma seriale e con essi comanda la sezione trasmittente RS232-C, ovvero al noto MAX232 della Maxim che contiene un line-driver ed un receiver per canale seriale, appunto a standard RS232-C. L'U2 viene alimentato a 5 volt, ricavando poi i +10V e i - 10V internamente grazie a dei circuiti a carica di capacità. Del chip usiamo evidentemente la sola sezione driver, mantenendo inattiva quella ricevente. Terminata la descrizione dell'hardware ci spostiamo su quella del software, perché il PC deve a questo

## **COME REPERIRE IL MATERIALE**

**Il decoder per radiocomandi con PC è disponibile in scatola di montaggio (cod. FT255) al prezzo di 37,00 euro. Il kit comprende tutti i componenti, la basetta forata e serigrafata, il microcontrollore già programmato, il modulo RF290/433 e un dischetto con il programma di controllo per PC. Il microcontrollore programmato (cod. MF255) e il modulo Aurel RF290/433 sono disponibili anche separatamente al prezzo rispettivamente di 15,00 euro e di 8,50 euro. Il materiale va richiesto a: Futura Elettronica, Via Adige, 11 21013 Gallarate (VA), tel. 0331-792287, fax. 0331-778112.**

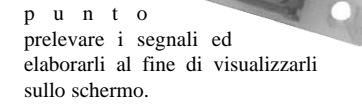

## **IL SOFTWARE**

Naturalmente tutto ciò è possibile grazie ad un apposito programma in QBasic (sotto MS-DOS). Osserviamo ora cosa accade esattamente immaginando di aver collegato una delle seriali del computer al connettore della scheda con un cavo di prolunga RS232-C, e di aver alimentato il dispositivo con un apposito power-supply capace di erogare 9÷12 volt c.c. e 150 milliampère di corrente. Acceso il computer e lanciato il programma basterà procurarsi un minitrasmettitore codificato a base MM53200 o MC145026, ovviamente operante alla frequenza dell'ibrido RF290A montato nel circuito, e premere uno dei pulsanti (o l'unico, se monocanale...) stando ad almeno un metro di distanza per evitare interferenze. Dalla schermata di controllo avete a disposizione un comando utile per cambiare la seriale, ovvero l'indirizzo della porta RS232-C dove il computer deve andare a prelevare i dati in arrivo dalla scheda: poiché è pratica comune collegare il mouse o altro dispositivo di puntamento sulla porta COM1, e quella di default settata dal nostro software è proprio questa, sappiate che per modificare l'impostazione è sufficiente battere il tasto della lettera C sulla Keyboard del PC; lo schermo indica perciò "PORTA IN USO: COM2". Ripremendo C appare il messaggio "PORTA IN USO: COM 1". Quando avete scelto la porta da utilizzare, confermate premendo un tasto qualsiasi ad esempio la barra spaziatrice, oppure ENTER. A questo punto scompare la videata di avvio e appare la dicitura "RICEZIONE CODICE" Se attivate un trasmettitore da radiocomando codificato a base Motorola o National vedrete apparire sotto la dicitura della "porta in uso" una serie di numeri, che sono 2 per il sistema MM53200 e tre per quello a base MC145026. I numeri visualizzati sono l'equivalente in decimale della situazione binaria dei rispettivi gruppi di bit in cui è ripartito l'intero codice.

**L'articolo completo stato pubblicato su Elettronica In N. 34 novembre '98**